# Gérer un travail d'équipe avec TEAMS (7h)

## BUREAUTIQUE >> Logiciels bureautique

## **Objectifs**

- Vous connecter à Microsoft Teams
- Interagir avec vos collégues
- Organiser des réunions à partir de Teams
- Partager et éditer des fichiers à l'intérieur de Teams
- Rechercher des conversations, des messages ou des personnes
- Paramétrer une équipe Teams
- Personnaliser Teams

Vous allez apprendre à

1ére demi-journée

#### Introduction à Microsoft Teams

- Qu'est-ce que Microsoft teams
- Se connecter à Microsoft Teams
- Prendre en main l'interface

#### Travailler en équipe

- Comprendre l'organisation en équipe
- Créer des équipes
- Ajouter des membres
- Créer des canaux
- Gérer les équipes

#### Bien utiliser les publications

- Répondre à une publication
- Ecrire une publication ou une annonce
- Publier dans plusieurs canaux
- Mentionner quelqu'un
- Ajouter des émojis
- Enregistrer une publication

#### Conversations, appels et réunions

- Improviser une réunion audio et vidéo
- Planifier une réunion et inviter participants
- Visualiser et gérer les réunions
- Gérer les paramètres audios
- $\mathcal{L}$ Rejoindre une réunion dans Teams
- Ĉ. Partager du contenu dans une réunion
- Utiliser l'affichafe conversations
- $\mathcal{L}$ Définir les options de remise

2éme demi-journée

#### Gérer ses fichiers

- $\mathcal{L}$ Gérer des fichiers dans un canal
- Initier une coédition sur un fichier à partir de Teams  $\tilde{\phantom{a}}$
- Transformer en onglet un document important

#### Focus sur les canaux privés

- U. Quelle est l'utilité d'un canal privé
- $\checkmark$  . Créer des canaux privés
- Gérer les membres dans un canal privé
- Qui voit quoi dans les canaux privés

#### Utiliser la recherche et obtenir de l'aide

Effectuer une recherche de message, de fichier ou de personne

#### Paramétrer une équipe Teams

- ے Personnaliser l'image de l'équipe
- $\checkmark$ Gérer les canaux
- $\mathcal{L}$ Gérer les demandes en attente
- $\mathcal{L}$ Autoriser les outils amusants
- Intégrer des applications tierces dans Teams

Derrière une équipe Teams se cache un site Sharepoint

- Modifier les affichages
- Contraindre l'extraction
- Historique des versions
- Utiliser la corbeille pour restaurer des fichiers

une journée (7h)

## Public

## Pré requis

- La formation se déroule à distance ou sur site
- Alternance de théories, de démonstration et de mise en
- pratique ● Des évaluations qui jalonnent ou concluent l'action de formation

disponibilité de nos formateurs et des salles.

- Tout utilisateur d'office 365 souhaitant gérer des tâches et des projets en équipe
- Etre à l'aise avec son evironnement de travail
- (Windows, Edge ou Chrome) ● Avoir une bonne expérience de la coédition et du stockage de fichiers dans OneDrive

www.csinfoformation.com pour les prix publics.

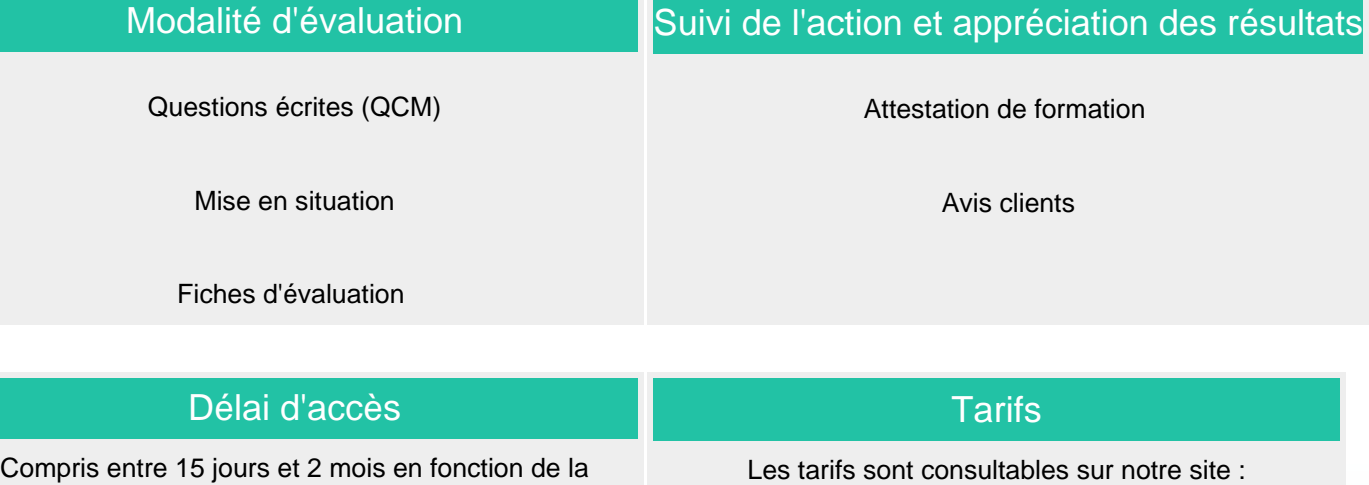

Si vous êtes en situation d'handicap, nous sommes à votre écoute afin d'étudier les adaptations possibles à cette formation.

Plan d'accès ou modalités de visio transmis lors de la convocation.

### **CSINFO FORMATION**

89 route de la Noue Port de Limay 78520 LIMAY 01.76.21.68.40 / 01.34.77.81.20 service-formation@cs-info.com

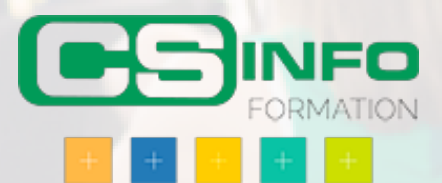